# Harjoitustyöohje

ITKA203 Käyttöjärjestelmät -kurssin Harjoitustyö kesällä 2007. Paavo Nieminen / Jyväskylän yliopiston Tietotekniikan laitos.

## <span id="page-0-0"></span>1 Harjoitustyön tavoitteet

Päätavoite:

• opit esimerkin kautta, kuinka konekielinen ohjelma saa prosessorin suorittamaan aliohjelmaaktivaation. Opit suorituspinon toimintaperiaatteen ja roolin ohjelman suorituksessa.

Toissijainen tavoite:

- $\bullet$  samalla näet hieman yleiskuvaa konekielisestä ohjelmoinnista.
- samalla syvennyt viitteen (tai muistiosoittimen) rooliin ohjelmoinnissa, mikä parantaa kykyäsi ohjelmoida.

Ideat:

- Tämän pitäisi käsittääkseni tuottaa vain vähän lisätyötä, jos on taustalla demo1, demo2 ja luennot käytynä / materiaalit ymmärrettynä tähän saakka. Ohjausta tarjotaan  $\!$ demotilaisuuksissa, sähköpostilistalla ja sopimuksen mukaan henkilökohtaisesti.
- Tarkoitus on, että tämä vastaisi aiempien kurssikertojen harjoitustyötä, paitsi että käytetään tutustumismielessä 2000-luvun työkaluja, ja C-ohjelmointiosuus on ohjelmointimielessä tasapäisempi eri aiheiden välillä ja yleisesti ottaen helpompi.

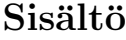

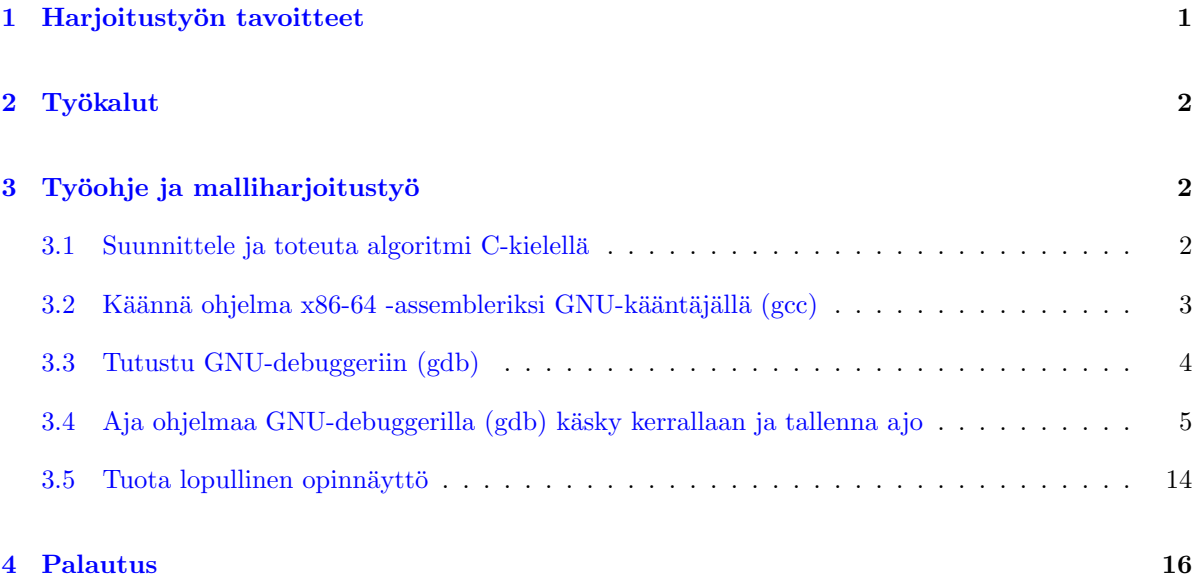

## <span id="page-1-0"></span>2 Työkalut

Eli meillä olis vanha tuttu gcc ja sitten olis lisäksi gdb, ja sitten olis pikkuohjelma tee. Ja joku tekstieditori, ihan sama mikä, ja sitten kirjallisuutta C-kielestä ja x86-86:sta. Lähestulkoon saattaa tulla toimeen päivitetyllä luentomateriaalilla ja demo 2:n ohjeistuksella. Lisämateriaalina voi käyttää mitä vaan löytää; jos löytää hyvän, voi ilmoittaa siitä muillekin. Prosessorimanuaalit ovat "the Lähde", jos niitä jaksaa lukea.

## <span id="page-1-1"></span>3 Työohje ja malliharjoitustyö

Tässä käydään läpi malliharkka.c -ohjelman kautta kaikki harjoitustyön vaiheet. Koodi ja sen pohjalta tehty vastausrunko on saatavilla kurssin nettisivulta. Vastausrunkoa varten tein ajon samalla tavoin uudelleen kuin tässä, mutta virtuaalimuistiosoitteiden lukuarvothan siinä ovat erilaiset kuin tähän kopioiduissa esimerkeissä, koska ajo on eri.

Tee verkkolevylle kurssin hakemistoosi demohakemistojen lisäksi oma hakemisto harjoitustyölle. Käy läpi työohjeen kohdat malliharjoitustyön kanssa. Osaat sitten toteuttaa vastaavat asiat oman aiheesi osalta.

### <span id="page-1-2"></span>3.1 Suunnittele ja toteuta algoritmi C-kielellä

Jokainen saa yhden yksinkertaisen algoritmin toteutettavakseen. Tuloksena pitäisi olla C-kielinen ohjelma, jossa on pääohjelma ja ainakin yksi aliohjelma, ja ainakin yksi aliohjelmakutsu, jossa on parametreja ja paluuarvo.

(Huom. tällä kertaa ei vaadita moduulijaon toteuttamista, vaan riittää tehdä yksi C-kooditiedosto, jossa on kaikki aliohjelmat.)

Varmistu, että C-ohjelma toimii, eli sen pitää tehdä harkka-aiheessasi vaadittu pikku toimenpide. Varmistu, että ymmärrät, miten C-kielinen ohjelmasi toimii, eli mitä oikein tulikaan koodattua ja miksi juuri tekemäsi koodi ratkaisee tehtävänannossa vaaditun ongelman.

Käytä kaikkiin kokonaislukumuuttujiisi 64-bittistä tyyppiä long long int; silloin kaikki kokonaisluvut ovat koko rekisterin levyisiä, ja uskoisin että se vähän yksinkertaistaisi asioiden ymmärtämistä tällä kertaa.

Lue demo2:n materiaalia tarvittaessa (tai muuta C-opastusta, jos tykkäät jostain toisesta matskusta  $enemmän...).$ 

### <span id="page-2-0"></span>3.2 Käännä ohjelma x86-64 -assembleriksi GNU-kääntäjällä (gcc)

Kun C-ohjelma on mielestäsi lopullinen, käännä se seuraavalla tavoin. Kokeile malliharjoitustyön kanssa, niin opit, mistä on kyse...

Ensinnä, ihan kuriositeettina, kokeile seuraavaa:

gcc -E malliharkka.c | less

Em. komennolla ajoit vain C-käännöksen ensimmäisen vaiheen, jossa ns. esikääntäjä lisäilee omia rivejään lähdekoodiin ja käsittelee mm. #include -rivit. Ei siitä sen enempää; se oli vaan käytännön demonstraatio siitä, mikä on C-kielen esikääntäjä ja mitä se tekee.

Nyt itse asiaan. Anna seuraava komento:

gcc -O0 -S malliharkka.c

.

Optio -00 (eli iso oo ja nolla) tarkoitti, että kääntäjä ei optimoisi koodia. Koodin optimointi oletettavasti tekisi käännöksestä vaikeamman ymmärtää, kun tuotettu konekieli koettaisi oikoa mutkia suoriksi nopeamman suoritettavuuden ja lyhyemmän binääritiedoston toivossa. Optio -S tarkoitti, että ei käännetä valmiiksi konekieleksi asti, vaan tuotetaan vastaava assembler-koodi. Nyt pitäisi olla syntynyt tiedosto malliharkka.s. Sen pitäisi alkaa jotakuinkin näin:

```
.file "malliharkka.c"
        .text
.globl kaanna_taulukko
        .type kaanna_taulukko, @function
kaanna_taulukko:
.LFB2:
       pushq %rbp
.LCFI0:
       movq %rsp, %rbp
.LCFI1:
```
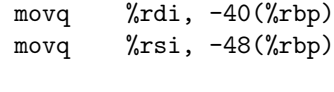

...

Pisteellä alkavat tekstit ovat assemblerin ohjauskomentoja. Esim. .file "malliharkka.c" kertoo, että tämä on syntynyt tuon nimisestä C-koodista kääntämällä. .text kertoo, että seuraavat asiat pitää sijoittaa koodialueelle (jota sanotaan jostain syystä tekstialueeksi Unix-maailmassa...) .globl kaanna\_taulukko tarkoittanee että meillä on globaali symboli nimeltä kaanna\_taulukko ja .type kaanna\_taulukko, @function kertonee että kyseinen symboli tarkoittaa funktiota eli aliohjelmaa.

Kaksoispisteeseen päättyvät rivit ovat symbolisia nimiä muistiosoitteille. Eli sekä kaanna\_taulukko että .LFB2 ovat nimiä sille muistipaikalle, jossa sijaitsee käskyn pushq %rbp konekielikoodin ensimmäinen tavu. Assembler-ohjelmoijan ei tarvitse tietää muistipaikan numeroarvoa; itse asiassa voi olla, että kukaan ei tiedä lopullisia osoitteita ennen kuin käyttöjärjestelmä lataa konekielisen ohjelman kovalevyltä muistiin suoritusta varten.

Tutustu lyhyesti assembler-käännökseen, pyri ymmärtämään, miten se toimii. Yritin kirjoittaa "Prosessorista" -nimiseen kurssimateriaaliin, eli luennolla 4 jaetun materiaaliin uuteen versioon, pienen opastuksen x86-64 -assemblerista esimerkkikäskyjen kautta. Sieltä pitäisi tutunnäköisiä komentoja löytyä. Kohta katsotaan asiaa vielä tarkemmin.

#### <span id="page-3-0"></span>3.3 Tutustu GNU-debuggeriin (gdb)

Käännä ensin ohjelma komennolla:

```
gcc -g -O0 -o malliharkka malliharkka.c
```
Argumentti -g tuottaa debug-tiedot; niitä tarvitaan kohta. Jälleen -00 kieltää optimoimasta käännöstä ja -o malliharkka määrää nimen käännöksen tulostiedostolle. Pitäisi syntyä ajettava konekielinen tiedosto malliharkka.

Käynnistä komentorividebuggeri seuraavasti:

gdb malliharkka

Mitäs nyt? Tilanne näyttää seuraavalta ja vaatii selitystä:

[nieminen@jalava harkka]\$ gdb malliharkka GNU gdb Red Hat Linux (6.3.0.0-1.84rh) Copyright 2004 Free Software Foundation, Inc. GDB is free software, ... ... (gdb) [ja vilkkuva kursori ...]

Käynnistit debuggerin. Ohjelmointi 1:ltä on toivottavasti tuttu asia Eclipse IDE:n graafinen Javadebuggeri, jolla voi opiskella Java-ohjelman toimintaa, ja jota voi käyttää virheenetsinnässä (siitä niiden nimi "de-" "bugger"). Nyt käytettävä gdb on samanlainen, joskin tekstipohjainen. Tällekin on olemassa graafisia front-endejä, mutta interaktiivisten komentoriviohjelmien käyttö on yksi tämän kesäkurssin kieroja teemoja, joten noudatamme sitä loppuun asti. Tarkoitushan on käydä läpi virtuaalikonehierarkioita ja askeltaa vähän aikaa näillä matalammilla ja vähemmän graafisilla tasoilla, joille ensinnäkin saattaa joskus syystä tai toisesta pakosti joutua ja joiden olemassaolo on hyvä joka tapauksessa ymmärtää. Debuggeri odottaa nyt tekstimuotoisia komentoja, joiden avulla voit tutkia argumenttina annetun ohjelman toimintaa. Komenna debuggeria:

run

Debuggeri käynnisti malliharjoitustyön käännetyn ohjelman, antoi sen mennä niin pitkälle kuin se ilman virheitä etenee, tässä tapauksessa onnistuneeseen loppuun saakka. Tulostui toivon mukaan seuraavaa:

```
Starting program: /autohome/home3/363/nieminen/kj07kesa/harkka/malliharkka
-1 2 3 -16 2 8
8 2 -16 3 2 -1
Samoja lukuja oli 1 kpl.
Program exited normally.
```
Jos ohjelma olisi kaatunut, debuggerin avulla voisi alkaa selvittelemään, miksi niin kävi... arvokas ohjelmantekijän työkalu... Tekstipohjainen ohjelma on erilainen kuin graafinen ohjelma, mutta se voi olla käyttäjäystävällinen omalla tavallaan. Esim. gdb:n komennoista saa ohjeita "on-line" komentamalla help. Komennoissa on automaattitäydennys tabulaattorilla, ja niille on vähämerkkisiä "alias"-nimiä, jotka on nopea kirjoittaa. Komentohistoria on käytettävissä nuolinäppäimillä ja edellisen komennon voi toistaa painamalla pelkkää enteriä. Debuggerin käyttöliittymä on paljolti samanlainen kuin tehokkaan interaktiivisen shellin -- tai minkä tahansa hyvin tehdyn tekstipohjaisen ohjelman. Mieleen tulee itselle esimerkiksi laskentaohjelmisto Matlabin "Command Window", joka on tällä tavoin kätevä.

Käväistään vähän aikaa pois debuggerista; siitä pääsee pois komennolla:

quit

## <span id="page-4-0"></span>3.4 Aja ohjelmaa GNU-debuggerilla (gdb) käsky kerrallaan ja tallenna ajo

Nyt käynnistetään gdb uudelleen sillä tavoin, että koko tuleva tekstimuotoinen keskustelusi ohjelman kanssa tallentuu tiedostoon. Kun olet saanut oman harjoitustyösi C-ohjelman valmiiksi ja käännettyä, tämä on se, miten pohjustat harjoitustyön: toteutat seuraavat vaiheet omalle ohjelmallesi, ja saat näin tekstitiedoston, johon lisäät sitten myöhemmin vähän "oppimista ilmaisevaa tekstiä" muutamaan kriittiseen kohtaan. Kokeillaan prosessia malliharkan kanssa. Eli käynnistä debuggeri seuraavalla tavoin:

gdb malliharkka | tee malliharkka\_ajo.txt

Ohjelma tee lukee syötteensä, kaiuttaa sen suoraan ulostulovirtaan, ja tallentaa sen myös argumenttina annettuun tiedostoon eli tässä tapauksessa syntyy malliharkka\_ajo.txt, johon tallentuvat kaikki gdbsessiossasi kirjoitettu ja tulostunut teksti. Gdb:ssä olisi mahdollisuus dumpata tulosteet tiedostoon ilman mitään apuohjelmaa, mutta käytetään tee:tä nyt, koska halutaan talteen koko dialogi komentoineen eikä pelkkiä tulosteita.

Komenna gdb:tä seuraavasti:

display /3i \$rip display /t \$eflags display /x \$rbp display /x \$rsp display /x \$rip

Voit copy-pastata suoraan tästä harkkaohjeesta. Näiden komentojen merkitys on, että tästedes gdb näyttää aina automaattisesti seuraavat tiedot (viimeksi komennettu ensimmäisenä):

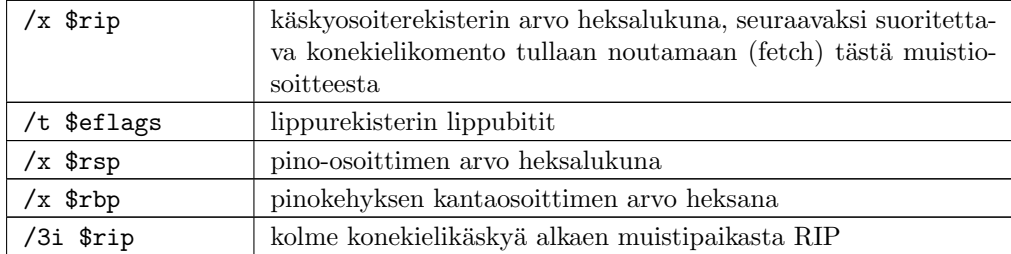

Ohjelma pitää ensin käynnistää. Nyt ei ajeta sitä läpi run:illa vaan aloitetaan käsky kerrallaan suorittaminen. Komenna:

#### start

Tutki debuggerin tulostetta, joka tuli välittömästi. Pitäisi olla jotakuinkin seuraavaa:

```
Breakpoint 1 at 0x400620: file malliharkka.c, line 102.
Starting program: /autohome/home3/363/nieminen/kj07kesa/harkka/malliharkka
main (argc=1, argv=0x7fffb9bbd3a8) at malliharkka.c:102
102 long long int testitaulu[] = {-1, 2, 3, -16, 2, 8};
5: /x $rip = 0x400620
4: /x $rsp = 0x7fffb9bbd270
3: /x $rbp = 0x7fffb9bbd2c0
2: /t $eflags = 1000000010
1: x/3i $rip
0x400620 <main+15>: movq $0xffffffffffffffff,0xffffffffffffffc0(%rbp)
0x400628 <main+23>: movq $0x2,0xffffffffffffffc8(%rbp)
0x400630 <main+31>: movq $0x3,0xffffffffffffffd0(%rbp)
```
Suoritus pysähtyi nyt main() -aliohjelman alussa ennen sitä konekielikäskyä, joka on syntynyt sovellusohjelman ensimmäisen suoritettavan C-kielisen rivin kääntämisestä (siis rivin numero 102, jossa on taulukon esittely ja alustus). Koska käännöksessä oli mukana debug-tiedon tallennus ja lähdekoodi on saatavilla, debuggeri kykenee näyttämään C-kielisen koodirivin, jota ollaan suorittamassa. Sitten näkyvät edellisissä display-komennoissa pyydetyt asiat.

Pysähdy fiilistelemään: Kun pääset tähän vaiheeseen omaa harjoitustyötäsi, olet sillä äärilaidalla, johon sovellusohjelmoija syvimmillään pääsee tietokoneen käytössä. Olet tehnyt ohjelman ja kääntänyt sen tietylle prosessorille (ja tietylle käyttöjärjestelmälle). Näet ohjelman pysäytettynä debuggerissa, ja ymmärrät, mistä on kyse: Seuraavassa hetkessä prosessori noutaisi käskyn. Se olisi virtuaalimuistiosoitteesta 0x400620, jonka prosessori muuntaisi fyysiseksi osoitteeksi väylälle käyttäen 48-bittisen virtuaaliosoitteen osia osoitteenmuodostuksessa:

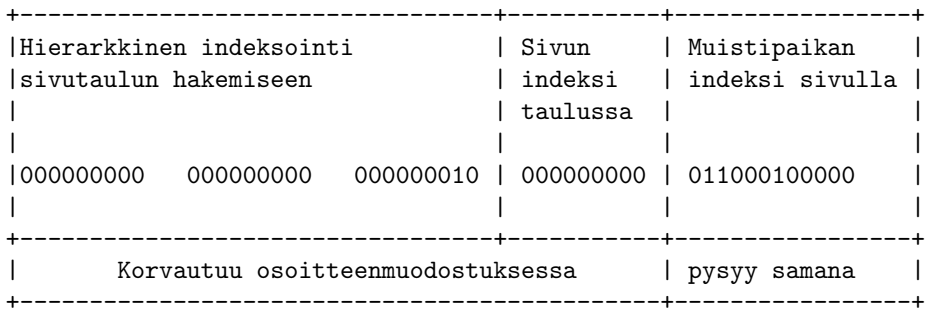

Saattaisi tulla sivuviittausvirhe, voi olla että kovalevy olisi herätettävä virransäästötilasta swappaamista varten... sitä ei tiedä, missä vaiheessa käsky suoritettaisiin. Lopulta se kuitenkin tulisi noudetuksi prosessorin suoritettavaksi. Käsky, joka tuosta kohtaa virtuaalimuistia löytyy, on malliharjoitustyön osalta seuraavanlainen:

0x400620: movq \$0xfffffffffffffffffffffffffffffffffc0(%rbp)

T¨am¨an k¨askyn suoritus tulee siirt¨am¨a¨an lukuarvon -1 (kaikki bitit ykk¨osi¨a, heksaesitys ffffffffffffffff) virtuaalimuistiosoitteeseen, joka saadaan vähentämällä RBP:n arvosta 64 (lisätään heksaluku ffffffffffffffc0 eli etumerkillisenä -0x40). Kyseinen muistiosoite, ja siis siirron kohde, tulee olemaan:

![](_page_6_Picture_148.jpeg)

![](_page_6_Picture_149.jpeg)

Käskyn suorituksessa prosessori tekee kohdeoperandin osoitteenmuodostuksen fyysiseksi osoitteeksi; väylä siirtää luvun keskusmuistiin, ja RIP:n arvo päivittyy seuraavan käskyn osoitteksi. Tässä tapauksessa lukuarvoksi 0x400628. Totea, että näin käy, eli komenna yhden käskyn suorittaminen ("step instruction"):

stepi

Tulostus vahvistaa, että näin juuri kävi; seuraava tilanne on debuggerin mukaan tällainen:

```
5: /x $rip = 0x400628
4: /x $rsp = 0x7fffb9bbd270
3: /x $rbp = 0x7fffb9bbd2c0
2: /t $eflags = 1000000010
1: x/3i $rip
0x400628 <main+23>: movq $0x2,0xffffffffffffffc8(%rbp)
0x400630 <main+31>: movq $0x3,0xffffffffffffffd0(%rbp)
0x400638 <main+39>: movq $0xfffffffffffffff0,0xffffffffffffffd8(%rbp)
```
Suoritetaan kohta ohjelmaa käsky kerrallaan eteenpäin. Ensin kuitenkin tehdään pääohjelmalle disassembly:

#### disassemble

Jos koko listaus ei mahdu yhteen ruutuun, gdb sivuttaa sen; katso loppuun asti painamalla tarvittaessa enter. Pääteikkunan selaus taaksepäin on mahdollista myöhemmin, ja kaikki tuloksethan tallentuvat jatkuvasti myös tekstitiedostoon, jota voit tarkastella myöhemmin.

Harmi kyllä en löytänyt mitään optiota, jolla olisi saanut gdb:n näyttämään suhteelliset muistiviittaukset negatiivisiin offsetteihin negatiivisilla luvuilla  $(AT&T)$ -syntaksia käytettäessä $)$ . Jotenkin se luultavasti olisi mahdollista, mutta ei ihan triviaalisti... Tämä on nyt pienenpieni hankaluus, jonka kanssa pitää elää. Tässä on taulukko joidenkin negatiivisten lukujen heksakoodauksista:

![](_page_7_Picture_166.jpeg)

![](_page_8_Picture_143.jpeg)

Eli gdb:n näyttämät negatiiviset luvut ovat ikään kuin positiivisia, isoja lukuja, ns. kahden komplementtimuunnoksen kautta. Näinhän negatiiviset luvut esitetään tietokoneessa. Etumerkkiä ei gdb:n tulosteessa siis käytetä, mikä voi olla aluksi vähän raflaavaa.

Tutkitaanpa muistia kantaosoitteen RBP ympäriltä, esim:

x /32xg \$rbp-128

Muistutetaan itseämme vielä rekisterien arvoista tässä vaiheessa ohjelman suoritusta:

#### display

Tuloste oli seuraavanlainen (huomioita lisätty jälkeenpäin):

![](_page_8_Picture_144.jpeg)

jälkeisen käskyn osoite. Tämä on dynaamisesti ladatun C-kirjaston (tiedostosta /lib64/libc.so.6) koodia, joka jatkuu siis osoitteessa 0x0000003aaf61c40f siten että siellä kutsutaan käyttöjärjestelmän exit()-palvelua antaen parametriksi sovellusohjelman mainista palauttama kokonaisluku

```
(gdb) display
5: /x $rip = 0x400628
4: /x $rsp = 0x7fffb9bbd270
3: /x $rbp = 0x7fffb9bbd2c02: /t $eflags = 1000000010
1: x/3i $rip
0x400628 <main+23>: movq $0x2,0xffffffffffffffc8(%rbp)
0x400630 <main+31>: movq $0x3,0xffffffffffffffd0(%rbp)
0x400638 <main+39>: movq $0xfffffffffffffff0,0xffffffffffffffd8(%rbp)
```
Muistin tulostus tehdään myöhemminkin, jotta huomataan, miten pinomuisti muuttuu.

Sitten ajetaan ohjelmaa konekäsky kerrallaan:

#### stepi

Huomioi, miten rekisterit muuttuvat aina käskyn jälkeen. Edellisen komennon saat toistettua painamalla pelkästään enteriä. Jossain vaiheessa tulee vastaan malliharjoitustyön ensimmäinen aliohjelmakutsu:

0x400660 <main+79>: callq 0x4005bc <tulosta\_taulukko>

Mennään tähän aliohjelmaan, eli suoritetaan vielä kerran:

#### stepi

Mutta tämä ei ole nyt se, mikä meitä kiinnostaa, vaan kiinnostaa se varsinainen algoritmitoteutus, johon suoritus päätyy myöhemmin. Katso, että suoritus on tosiaan tullut aliohjelmaan tulosta\_taulukko eli gdb näyttää jotakin seuraavanlaista:

92 void tulosta\_taulukko(long long int taulu[], long long int koko){ ...

Eli suoritus päätyi C-koodiriville 92. Annetaan nyt koko aliohjelman mennä loppuun, eli komenna:

#### finish

Tällä tavoin voi gdb:llä suorittaa loppuun aliohjelman. (Tämä vastaa "step out" -komentoa joissakin debuggereissa).

Malliharjoitustyössä on seuraavaksi vuorossa kiinnostuksemme kohde, eli varsinaisen taulukonkääntöalgoritmin yksi suorituskerta. Debuggeri kertoo, millä rivillä suoritus on menossa:

107 samoja = kaanna\_taulukko(testitaulu, koko);

...

Aja nyt käsky kerrallaan ja tarkkaile, mitä ohjelma tekee... miten ja mitä kautta parametrit siirretään, ja miten suoritus siirretään aliohjelman koodiin:

stepi

Askella ohjelmaa tarkkaavaisesti, kunnes seuraavaksi tulisi vuoroon call-käsky. Tässä kohtaa komenna gdb:tä taas tulostamaan muistin sisältöä RBP:n ympäriltä, ja muistuta sen jälkeen itseäsi rekisterien arvoista (eli tehdään sama kuin aiemmassa kohdassa):

x /32xg \$rbp-128 display

Askella call-käsky. Pysyithän kärryillä siinä, miten rekisterit muuttuivat. Vuorossa on ensimmäinen käsky aliohjelmasta kaanna\_taulukko.

Tee tästäkin aliohjelmasta disassembly:

#### dissassemble

Tutki, mitä kertoo komento:

#### info registers

Se näyttää prosessin koko kontekstin, eli käyttäjän näkemät rekisterit. Huomataan esimerkiksi, että rekisterissä RSI on lukuarvo kuusi ja rekisterissä RDI on muistiosoite johonkin kohtaan muistia. Katsotaan, mitä siellä kohtaa muistia on:

#### x /12xg \$rdi

Siellähän on testiohjelman taulukon lukuarvot. Taulukko on siis välitetty aliohjelmalle muistiosoitteena rekisterissä RDI. Ihan niinkuin ABI-dokumentaation mukaan pitikin. Varsinaiset taulukon luvut sijaitsevat pinomuistissa kutsuvan ohjelman pinokehyksen alueella. Mainin alussahan oli sijoituskäskyjä, jotka laittoivat nuo luvut pinomuistiin. C-ohjelmassa taulukko alustettiin esittelyn yhteydessä, mutta konekielikäännöksessä se näköjään tehdään erillisillä peräkkäin suoritettavilla operaatioilla.

Nyt ilmeisesti ohjelmalla on tarkoitus luoda juuri kutsutulle aliohjelmalle oma kehys. Katso käsky käskyltä, miten se tapahtuu:

stepi

Katso tulosteesta, miten RSP ja RBP toimivat. Aliohjelman alussa myös siirretään parametrit rekistereistä uuden pinokehyksen sisään, ikään kuin ne olisivat lokaaleja muuttujia. Jatkossa niitä käytetään pinomuistin kautta noista osoitteista eli 0xffffffffffffffd8(%rbp) ja 0xffffffffffffffd0(%rbp).

Tutki vielä tässäkin kohtaa muistin sisältö seuraavasti:

#### x /32xg \$rbp-128 display

Löydätkö pinomuistista edellisen pinokehyksen kantaosoitteen? Entä osoitteen käskyyn, johon aliohjelmasta tulee palata? Pitäisi olla asiat niissä muistipaikoissa, joissa pinokehysmallin mukaan olettaisitkin. Jos aliohjelma ei kutsu mitään muita aliohjelmia, pinon huippua ei luultavasti ole päivitetty lokaalien muuttujien mukaan, koska uutta aktivaatiota ei tarvitse luoda. Tämä on siis "lehtialiohjelma", jonka lokaalit muuttujat mahtuvat kutsuvan ohjelman kehyksen "red zoneen" (ks. kurssimateriaali). Siksi suorituksen ajan RBP==RSP. Sen sijaan main() -aliohjelman suorituksesta nähdään normaali tilanne, jossa SP:n täytyy olla valmiina uuden kehyksen luontiin. 128 tavun "Red zone" on siis ABIssa sovittu asia, joka on x86-64:n GNU-C-kääntäjässä näin; muissa toteutuksissa voi olla sovittu ihan millä tavoin vaan.

Käy sitten aktivaatiota läpi eteenpäin käsky käskyltä. Silmukan ja ehtolauseiden toteutustavasta ei olla kauhean kiinnostuneita, mutta suoritetaan sitä kuitenkin askel askeleelta läpi ja katsotaan päällisin puolin, millaisista käskyistä se muodostuu:

#### stepi

Ja toista tätä. Huomaa, miten debugger näyttää aina C-kielisen koodirivin, jota ollaan suorittamassa, ja voit käydä läpi komento komennolta sen, millaiseksi konekielikäskyjen ryppääksi kukin lähdekoodirivi on käännetty. Sijoituksista näet mm. missä muistiosoitteissa (suhteessa kantaosoiterekisteriin) säilytetään mitäkin muuttujia. Siitä näkee myös, miten for-silmukka toteutuu siten että yhdestä lähdekoodirivistä muodostaan käännöksessä käskyjä ennen ja jälkeen silmukkalohkon sisällön: Silmukka alkaa itseasiassa hyppykäskyllä sen loppuun, jossa testataan lopetusehto. Jos ehto ei vielä päde, hypätään silmukkalohkon koodin alkuun. Näin voidaan assembler-koodista havaita, että for-silmukkaa ei suoriteta kertaakaan, jos sen ehto ei ole alussa tosi. Nyt sille on myös konkreettinen näkökulma prosessorikomentoina. Mielestäni tämän pitäisi olla valaisevaa... Ehdolliset hypyt toimivat EFLAGS-rekisterin bittien mukaan. Observoi, että EFLAGSin bitit muuttuvat aika usein käskyjen seurauksena.

Huomaa, että osoitteiden muodostaminen kokonaisluvulla indeksoituun taulukkoon koostuu monesta vaiheesta: Indeksimuuttuja otetaan ensin pinomuistista rekisteriin, kerrotaan rekisterissä sitten kahdeksalla (bittien siirto kolmella pykälällä vasemmalle) koska indeksoidaan kahdeksan tavun mittaisia alkioita, ja osoitteethan puolestaan osoittavat yhden tavun mittaisia peräkkäisiä muistilokeroita. Sitten lisätään tulokseen ensimmäisen alkion muistiosoite, joka sijaitsee pinomuistissa. Lopulta laskemisen jälkeen rekisterissä on sen muistipaikan numero, jota voidaan käyttää halutun alkion osoittamisessa.

Okei, koko algoritmia ei tarvitse askeltaa läpi... Kun mielestäsi kykenet hyvin uskomaan sen asian, että C-koodi on kääntynyt käsky kerrallaan useaksi konekielikäskyksi, joita prosessori suorittaa yksi kerrallaan, ja että muuttujat ilmenevät tiettyinä muistipaikkoina suorituspinossa, voit siirtyä tämän aliohjelman loppuun. Tee se esim. seuraavasti. Aseta breakpoint return-lauseeseen, eli komenna:

#### break 88

(tai mik¨a nyt omassa l¨ahdekoodissasi onkaan aliohjelman return-lauseen rivinumero). Sitten komenna:

#### continue

Nyt ohjelman suoritus jatkui breakpointtiin asti, joka on siis se kohta, johon on sijoitettu ensimmäinen rivillä 88 sijaitsevan return-lauseen suoritukseen kuuluva konekielikäsky. (Tästedes suoritus pysähtyisi aina tuohon kohtaan, kunnes breakpoint otettaisiin pois päältä. Breakpointit helpottavat debuggausta; sellainen laitetaan paikkaan, joka on juuri ennen sitä kohtaa, jossa ohjelma esimerkiksi tuntuu kaatuvan. Sitten tarkkaillaan käsky käskyltä, miten koodi esim. sen kaatumisen saa aikaan: mitä on missäkin rekisterissä, mistä tulee se väärä muistiosoite, "null pointer" tai muu.)

Nyt taas ole hyvin tarkkana: Mitä tekee leaveq ja retq. Mitä on pinon päällä milläkin hetkellä, miten kontrolli palaa kutsuneeseen ohjelmaan. Mitä kutsuva ohjelma vielä tekee ennen kuin koko aliohjelmaa kutsuva C-koodirivi on suoritettu loppuun.

Muita aliohjelmia ei tarvitse enää askeltaa. Katsotaan kuriositeettina, mitä tapahtuu C-ohjelman lopuksi. Suorita ohjelmaa riville, jossa on malliharjoitustyön loppu eli main-ohjelman return:

until 111

Aja tästä eteenpäin käsky käskyltä kunnes kontrolli päätyy jonnekin aivan muualle kuin itse ohjelmoituun koodiin. Viimeinen retq -komento vie johonkin tällaiseen paikkaan:

#### 0x0000003aaf61c40f in \_\_libc\_start\_main () from /lib64/libc.so.6

Eli prosessin virtuaalimuistiosoitteen 0x0000003aaf61c40f paikkeilla on ohjelman käynnistyksen yhteydessä dynaamisesti linkitetty kaikkien C-ohjelmien yhteinen apukirjasto libc, jonka tehtävä on mm. tehdä alustuksia ja lopetteluja käyttöjärjestelmäkutsujen avulla, ja siinä välissä kutsua sovellusohjelmoijan kirjoittamaa tietynlaista main -nimistä aliohjelmaa. Näin siis C-ohjelma päätyy sen sovittuun aloituspisteeseen, ja näin se jatkaa vielä sovitun päätepisteen jälkeenkin. Nyt tiedät senkin; se on jo aika paljon enemmän kuin Ohjelmointi 1:llä kerrottiin ohjelmoinnista... ja vasta alkua siitä, mistä todellisessa maailmassa olisi kyse, jos asia vietäisiin "oikeasti tekniseksi" (mitä edelleenkään mielestäni tällä kurssilla ei oikeasti tehty missään vaiheessa...).

Tässä oli kaikki. Kun tämä on tehty omalle harjoitustyöllesi, ja ajo on tallessa tekstitiedostossa, voit siirtyä tekemään varsinaisen työn.

Java-ohjelman suorittaminen muuten puolestaan alkaisi sillä, että Java-virtuaalikone käynnistyy, lukee sitten argumenttina annetun luokan tavukoodin, ja tekee ties mitä ennen kuin JVM:n virtuaalisessa käskyosoiterekisterissä on ajettavan luokan julkisen main-luokkametodin ensimmäisen käskyn osoite ... Yritin debugata gdb:llä Java-virtuaalikoneen suoritusta, mutta en onnistunut siinä äkkiseltään... pitäisi opiskella jonkin verran lisää, että tietäisin miksi.

Vielä kerran: perustelu sille, että kaikki tämä käydään läpi ja opitaan, on se, että opiskellaan korkeakoulutason informaatioteknologiaa, jossa ohjelmointiin kuuluu ymmärtää mitä tarkoittaa ohjelman suorittaminen, koska suorittamista varten kai kaikki ohjelmat tehdään, eikö niin. Ja jos jossain on epätriviaali tietojärjestelmä, siellä suoritetaan helkutinmoista määrää ohjelmia yhtäaikaa eri puolilla järjestelmää. Asia kuuluu ohjelmoinnin opetuksen alkupäähän, ja siellähän se itse asiassa onkin: toisen vuoden kaikille pakollisella kurssilla nimeltä Käyttöjärjestelmät. Vaikka asiaa käytiin läpi C-kielellä, ja esimerkkinä oli fyysisen x86-64 -laitteiston konekieli, samat universaalit tosiasiat pätevät kaikkien ohjelmien suorittamisessa. Alla on ote Javan virtuaalikoneen dokumentaatiosta. Tunnistanet termistön olevan tuttua Käyttöjärjestelmät-kurssilta (Olen luennoinut kurssin aikana ainakin seuraavien merkityksestä: Program counter, register, virtual machine, thread, execution, method, address, instruction, pointer, specific platform, stack, frame. Ja tuo sana native tarkoittaa "natiivia" eli tietylle prosessorille konekieleksi käännettyä ohjelman osaa, native pointer on tietysti jonkun tietyn prosessorin muistiosoite). Ja toisin päin: olet opiskellut kurssin, jotta tunnistaisit termistön esim. tällaisessa pätkässä:

" 3.5.1 The pc Register

The Java *virtual machine* can support many *threads* of *execution* at once  $(\S 2.19)$ . Each Java virtual machine thread has its own pc (program counter) register. At any point, each Java virtual machine thread is executing the code of a single method, the current method  $(\S3.6)$  for that thread. If that method is not native, the pc register contains the address of the Java virtual machine instruction currently being executed. If the method currently being executed by the thread is native, the value of the Java virtual machine's pc register is undefined. The Java virtual machine's pc register is wide enough to hold a returnAddress or a native pointer on the specific platform. "

" 3.5.2 Java Virtual Machine Stacks

Each Java virtual machine thread has a private Java virtual machine stack, created at the same time as the thread. A Java virtual machine stack stores frames (§3.6). "

Eli mikä hyöty? Ainakin olet abstraktimmalla tasolla kuin jos vain osaisit ohjelmoida yhdellä työkalulla: ymmärrät, miten tietokoneet suorittavat ohjelmia riippumatta työkalusta jolla koodi on kirjoitettu. Toisaalta on ehkä syntynyt pienet edellytykset lukea dokumentaatiota erilaisten koneiden tai virtuaalikoneiden toteutuksesta ja vertailla eri alustojen teoreettista soveltuvuutta suunnitteilla olevaan järjestelmääsi. "Toimiiko se nyt sitten noin vai näin?" on kysymys, johon usein täytyy saada täsmällinen vastaus eikä arvaus. Edelleen kysymys tarkoittaa usein "Toimiiko softan suoritus nyt sitten missäkin erityistilanteessa noin vai näin?". Varminta on aina lukea speksi (kääntäjän ja tarvittaessa laitteiston) ja todeta mitä se sanoo suhteessa lähdekoodiin.

### <span id="page-13-0"></span>3.5 Tuota lopullinen opinnäyttö

Oletamme, että olet ajanut oman konekielelle käännetyn C-ohjelmasi gdb:llä samoin kuin edellä tehtiin malliharjoitustyölle. Ajo on tallessa tekstitiedostossa. Saat toki soveltaa gdb:n käskyjä ja suoritusjärjestystä vapaasti, kunhan pystyt tuottamaan alla mainitun ohjeen mukaisen vastauksen.

Ota uudelleen käsittelyyn se, mitä gdb-sessiossa tapahtui. Eli ota syntynyt tekstitiedosto auki lempparitekstieditoriisi ja kirjoita sen sekaan seuraavat huomiot:

• Otit heti alussa pääohjelmastasi disassemblyn. Myöhemmin otit aliohjelmasta vastaavan. Osoita tallentuneiden disassembly-rivien perään kirjoitetulla tekstillä, että olet ymmärtänyt miten aliohjelmaa kutsutaan ja miten sieltä palataan, nimenomaan oman ohjelmasi suorituksessa. Eli kohdenna vastaus aliohjelman disassemblyn alkuun ja loppuun sekä main-aliohjelman disassemblyssä niiden käskyjen kohdalle, jotka kävit kutsun osalta läpi konekäsky kerrallaan. Jokaisen aktivaatioon liittyvän koodirivin perään kirjoita seuraavan muotoinen kommentti:

```
0x000000000040066d <main+92>: callq 0x4004f8 <kaan-
na_taulukko>
HARKKA: Yllä olevan käskyn rooli aliohjelmakutsuni toteutuksessa
        on ... [tai vastaava aloitus, jolla aloitat selityksen,
        mikä on käskyn merkitys kokonaisuuden kannalta]
```
Aliohjelman disassemblyssä tee samoin jokaisen aktivaatioon liittyvän koodirivin perään, siis aliohjelman alussa ja lopussa tiettyyn määrään rivejä. Muita kuin aliohjelmamekanismiin liittyviä rivejä ei tarvitse kommentoida mitenkään. Esimerkki:

```
0x00000000004004f9 <kaanna_taulukko+1>: mov %rsp,%rbp
```

```
HARKKA: Yllä olevan käskyn rooli aliohjelmakutsuni toteutuksessa
        on ... [tai vastaava aloitus, jolla aloitat selityksen
        mikä on käskyn merkitys kokonaisuuden kannalta]
0x00000000004004fc <kaan-
na_taulukko+4>: mov %rdi,0xffffffffffffffd8(%rbp)
HARKKA: ... [Tämän rivin merkitys ei ole niin kriittinen,
        mutta saa nämäkin toki huvikseen kommentoida;
        liittyväthän nämä pinokehyksen käyttöön... ]
... sitten kun tulee algoritmin toteutuksellisten rivien
käännös, ei tarvitse kommentoida ollenkaan...
```
Tarkastan harjoitustyöt seulomalla automaattisesti rivit, joilla lukee HARKKA: ja pari riviä siitä ympäriltä; silmäilen ne läpi, ja tekstien pitää osoittaa ymmärrystä. Pitkiä niiden ei tarvitse olla, mutta ymmärrystä ei vielä osoita pelkästään sanoa "käsky siirtää RSP:n RBP:hen" tai muu suomennos käskystä "mov %rsp,%rbp"; jokaiseen käskyyn on joku syy/merkitys joka pitää ymmärtää ja siis osata selittää nimetvillä käsitteillä!

• Otit myös aliohjelmastasi disassemblyn, ja yhden kutsun osalta tulostit pinomuistin sisällön ennen ja jälkeen pinokehyksen luonnin. Tulosteita käyttäen hahmota, missä kohtaa muistia (tai prosessoria) mikäkin asia sijaitsee. Kirjoita seuraavan muotoiset rivit, joissa kerrot jokaisen C-lähdekoodissasi olevan muuttujan sekä asian muistiosoitteet juuri kyseisen aliohjelma-aktivaation aikana. Eli sijoita rivit vaikkapa siihen kohtaan tekstitiedostoasi, missä gdb suorittaa jo ensimmäistä aliohjelman C-koodiriviä, ts. aktivaatio on kunnolla aloitettu. Käytä osoitteille heksalukuja kuten gdb. Käytä nyt absoluuttisia virtuaalimuistiosoitteita, älä suhteellisia rekistereihin nähden:

```
HARKKA: Muuttujani i on muistiosoitteessa 0x287562858
     HARKKA: Muuttujani j on muistiosoitteessa 0x287562850
     ...
     [Käsittele kaikki C-lähdekoodissasi olevat muuttujat, niin
     lokaalit muuttujat kuin parametritkin.]
     Taulukkoparametrin osalta selvennä seuraavin tavoin:
     HARKKA: Aliohjelmani taulukkoparametrin NIMI tiedot
             sijaitsevat muistiosoitteissa ALKUOSOITE - LOPPUOSOITE
     HARKKA: Aliohjelmani saa taulukkoparametrin NIMI sisältämän
             datan käyttöönsä seuraavalla tavoin: ...
• Samaan kohtaan kerro, mitä heksalukuja seuraavat muistiosoitteet olivat siinä vaiheessa
 kun gdb-ajosi tapahtui:
     HARKKA: Tämän aktivaation pinokehyksen kantaosoite on ...
```

```
HARKKA: Edellisen aktivaation kehyksen kantaosoite on ...
HARKKA: Edellisen aktivaation kehyksen kantaosoite on tallennet-
tu
        muistiosoitteeseen ...
HARKKA: Pinon huipun osoite tällä hetkellä on ...
```
• Pääohjelmassa aktivaation jälkeen kerro seuraavaa:

```
HARKKA: Aliohjelmastani on juuri palattu; sen paluuarvo
        sijaitsee nyt ... [missä]
```
Siinäpä tärkeimmät. Nämä asiat tulee ymmärtää konekieliohjelmoinnista ja aliohjelman suoritusperiaatteesta Käyttöjärjestelmät -kurssin puitteissa. Yllämainitut vastaukset lisättynä gdb-tulosteeseen riittävät mielestäni asian osoittamiseksi.

## <span id="page-15-0"></span>4 Palautus

Harjoitustyössä tuotetaan edellä kerrottujen ohjeiden mukainen tekstitiedosto, jonka sisältö tulee lähettää heinäkuun loppuun mennessä Jalavasta mail-ohjelmalla samalla tavalla kuin demot; sähköpostin otsikon tulee olla täsmälleen "mun harkka"

Ai niin, lähetä samassa pötkössä myös C-kielinen koodisi; muistuu sitten paremmin mieleen, mikä algoritmi siellä olikaan toteutettu.

Jos työ on valmis ja palautettu ennen kesän ensimmäistä tenttipäivää (26.7. klo 23:59 mennessä), annan siitä +1 pistettä bonusta ensimmäiseen tenttiyritykseen; tämä ajatellaan olevan demo4:n toinen osio, josta lupasin bonuspisteen.